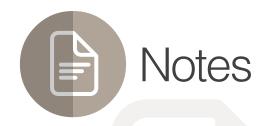

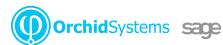

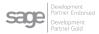

# "The easy way to attach context-sensitive notes to Sage 300 screens"

# Why use Notes?

Improve productivity and customer service by displaying relevant information where and when it's needed in feature-rich, context-sensitive Notes.

### Flexible Configuration

You specify where and when Notes will appear in Sage 300 by linking them to: :

- Any screen (including 3rd Party modules developed in the SDK)
- Any field (including grid fields, but not check-boxes or drop-downs)
- Any 2 fields (e.g. a combination of Vendor & Item)
- Any data (e.g. specific Customers, Items, batches, transactions)
- Any user (by configuring role-based rules)

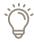

Use Notes to support on-the-job training by providing pop-up data-entry guidelines

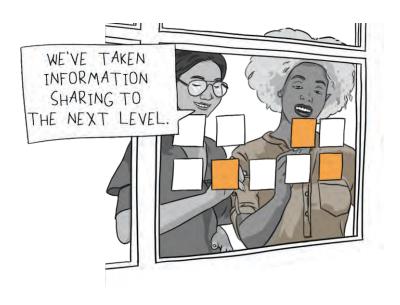

### Adding & Editing Notes

- Maintain Notes without leaving the Sage 300 screen using New and Edit buttons
- If configured for a screen but not yet created, click a menu bar icon to enter a Note
- Alternatively, a pop-up window can automatically prompt for entry of a new Note
- Optional role-based rules restrict who can see, add, edit, or delete Notes
- Import Notes from a CSV file

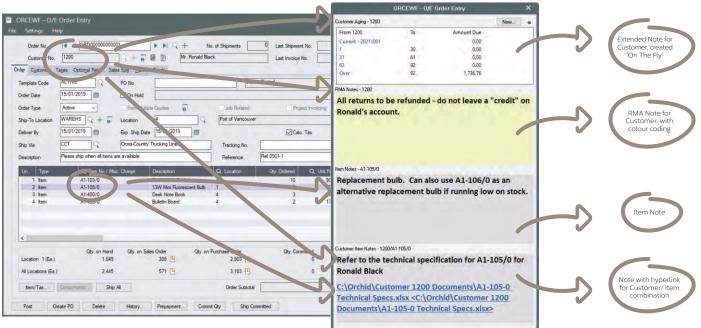

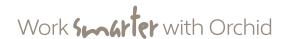

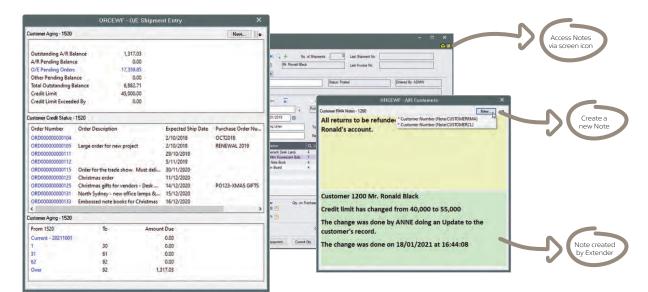

Various 'Extended Notes', with drill-through

# Presentation Options

- Include plain text, rich text, hyperlinks and even small images
- Set Note colours, e.g. to indicate importance and attract attention
- Choose how Notes appear (Alert Box, auto pop-up, flashing tray icon)
- Display Notes wherever the linked data is displayed, or only on specific screens
- Pin the Notes window to the Sage 300 screen, or let it float

# Use Case Examples

There are countless ways Notes could add value to your Sage 300 implementation. Here are just a few:

- Procedural notes to guide data entry great for educating new users
- Customer-specific notes, e.g. this Customer doesn't accept deliveries after 3pm
- Item-specific notes, e.g. this product line will soon be discontinued
- Dual-key notes, e.g. Customer X has special labelling requirements for Item Y

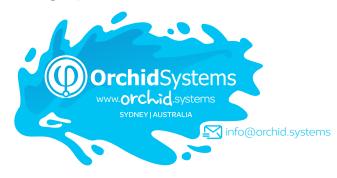

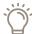

Combine with Orchid **Optional Tables** to dynamically display sets of structured custom data

### Extended Notes

Combine Orchid **Extender** with Notes to generate dynamic, feature-rich content, such as:

- Conditional Notes (e.g. extra info required for web orders)
- On the Fly' Notes (e.g. real-time item availability checks)
- Enhanced Functionality (e.g. drill through to open transactions from OE screen)
- Data from other Sage 300 companies (e.g. Stock Levels, AR Balances)
- Cloud Integration (e.g. retrieve latest exchange rates or freight charges)

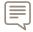

Truly, my mind is overflowing with the possibilities of the interplay between Extender and Notes...such a game-changer.

DAVID GELULA, GELULA CONSULTING, IL. USA

### More information

Further information about Notes, including videos, is available from Orchid's Website: www.orchid.systems/products.

# 🕽 Minimum Requirements

Notes requires Sage 300 System Manager. Orchid Extender is required for 'Extender Script' Note Type, or to create a Note from an Extender event. Orchid Optional Tables is required for 'InfoSet' Note Type. Features relate to the latest supported version.

### Contact your Sage Software Solution Provider

© 2021 Orchid Systems. All rights reserved.

All trademarks are registered trademarks or trademarks of their respective companies.